## **Sæt en spiller på Holdkortet**

- Vælg "Holdkort" under "Turneringsadministration", indtast kampnr.
	- o Kampnummer findes på hjemmesiden under Senior Holdsider klik på pilen i kampinfoen.

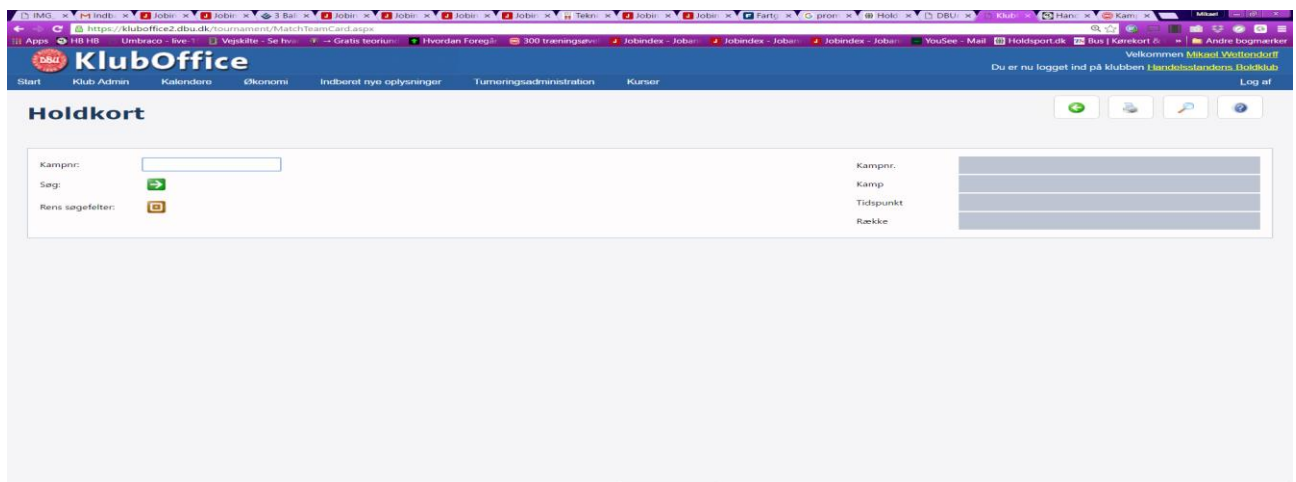

## **Eller:**

Find kampen i "Kampprogram" under "Turneringsadministration" og dobbeltklik på kampen

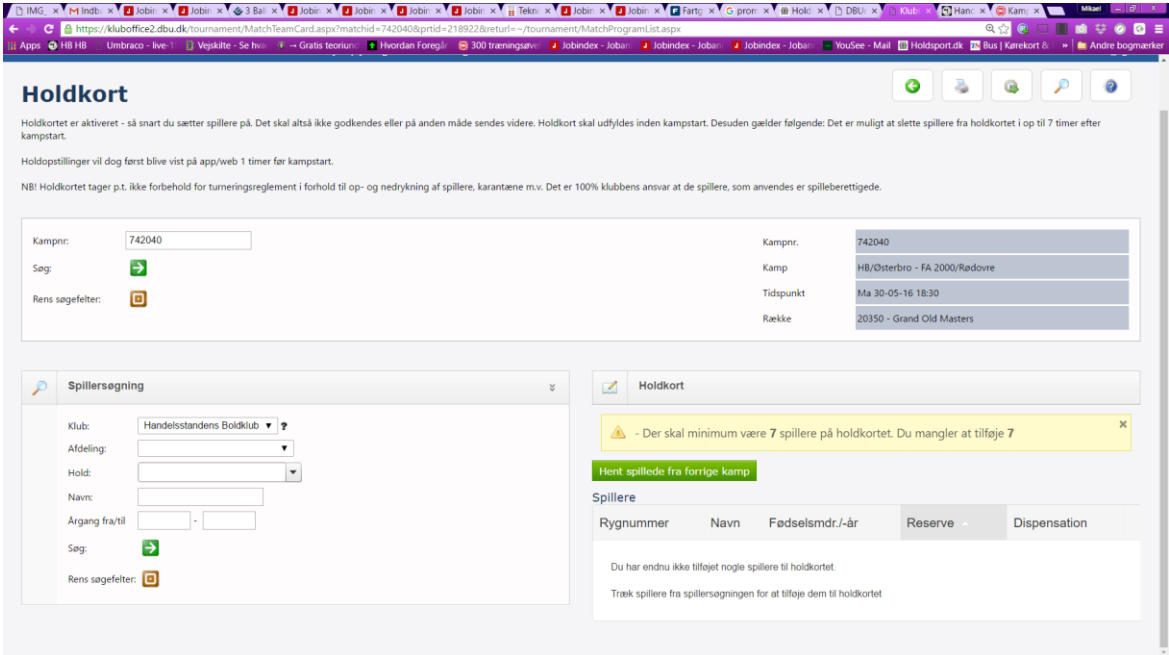

Klik på "Hent spillere fra forrige kamp"

**Eller** (også hvis du vil tilføje spillere som ikke var på i sidste kamp).

- Find dit hold i venstre menuen nederst
	- o Vælg spillere til Holdkortet
- De spillere som er tilknyttet holdet står her, vælg spiller og klik på det grønne +
- Hvis spiller endnu ikke er tilknyttet holdet; Søg spilleren i venstre menuen nederst.

Systemet gemmer automatisk